## **How to Enroll in the WebAssign Course**

1. Go to *webassign.net* and click "ENTER CLASS KEY".

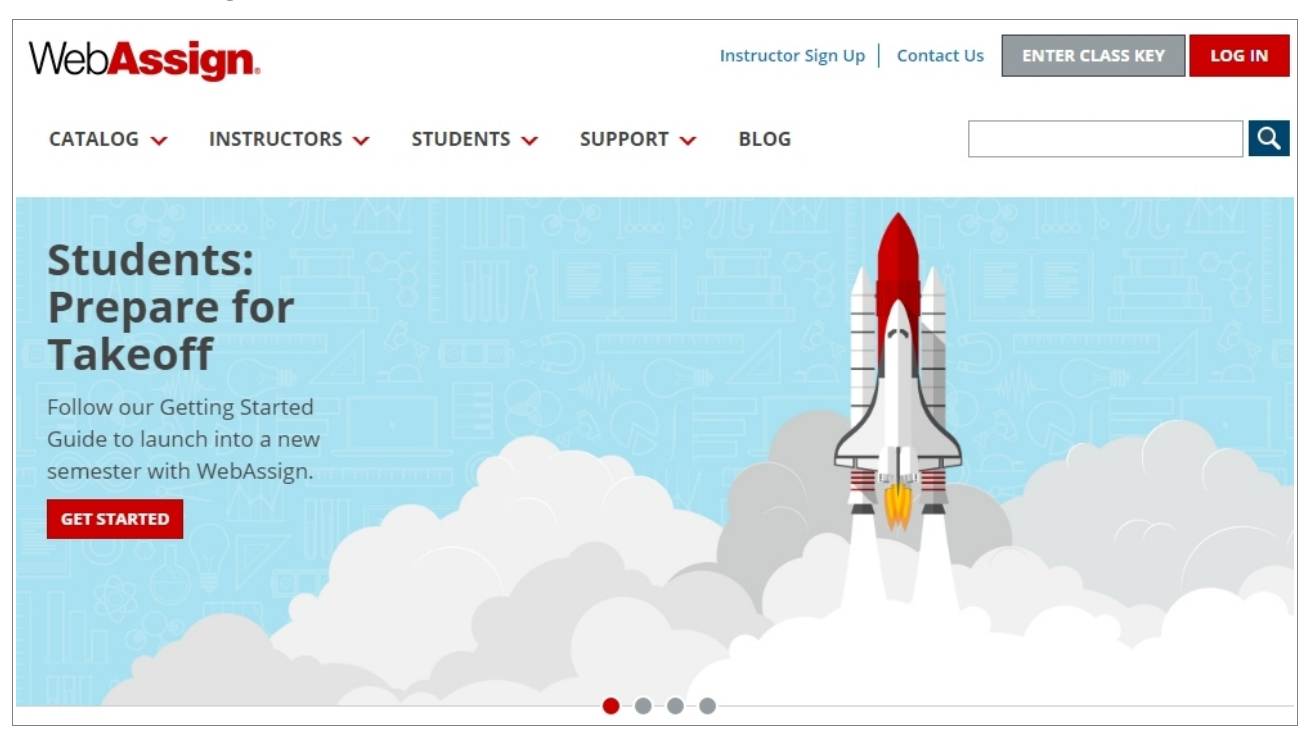

## 2. Enter class key and submit.

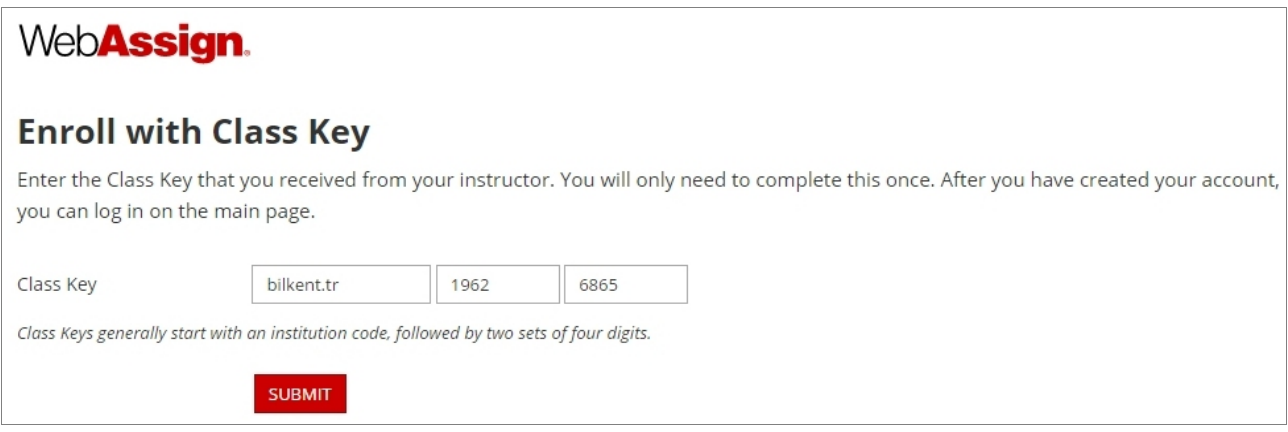

## 3. Click "YES, THIS IS MY CLASS".

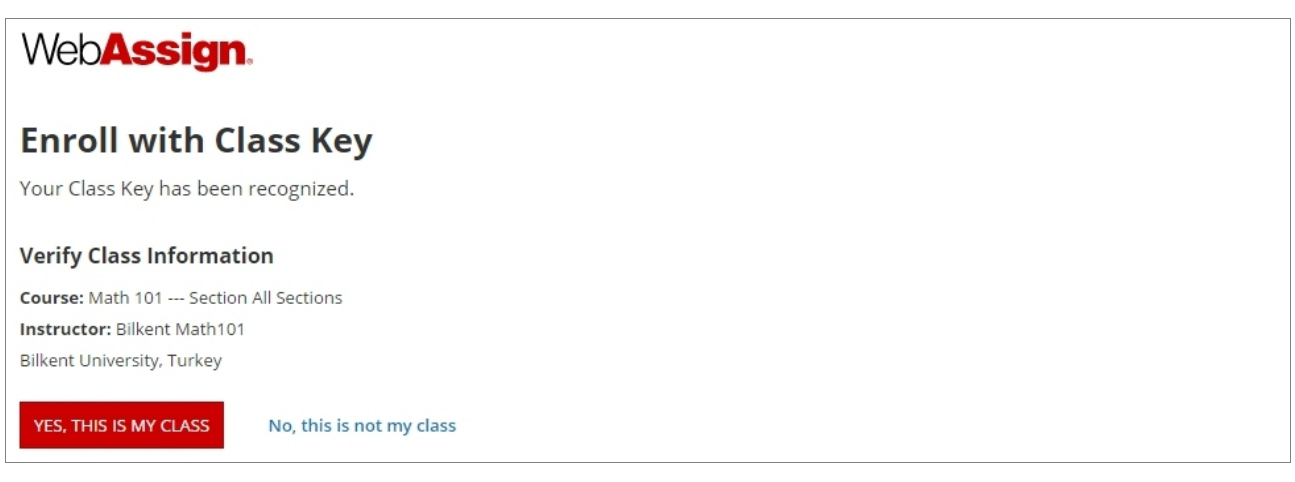

4. Choose "I need to create a WebAssign account" and continue.

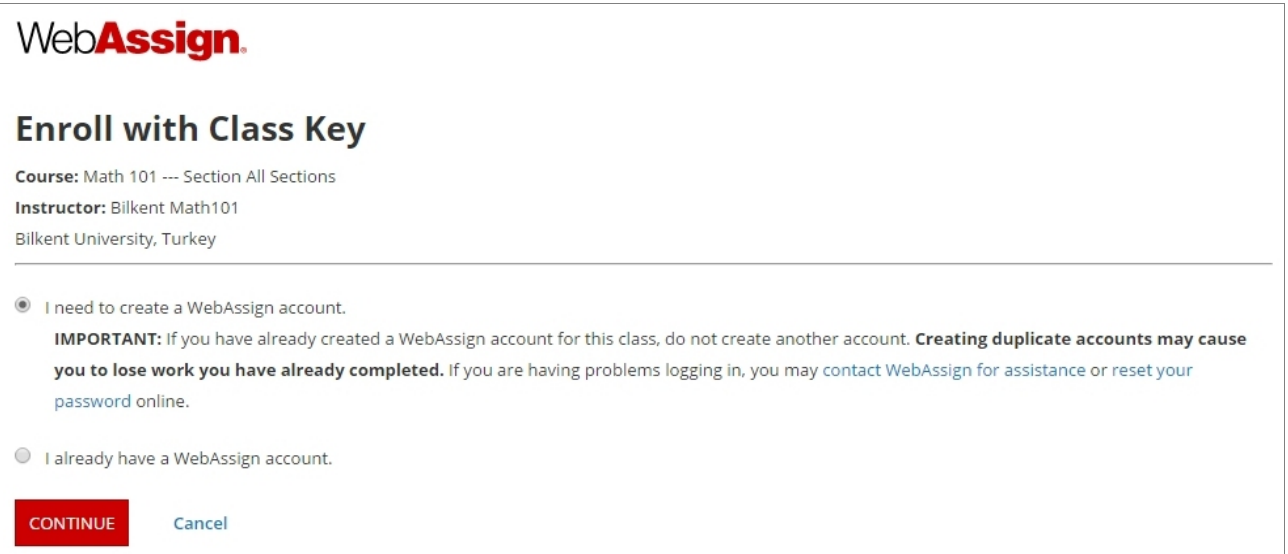

5. Fill **all** fields to create an account. In particular, make absolutely sure to fill in your **Bilkent Student ID number** as your "Student ID Number". Give a **valid** email address. Do **not** create multiple accounts.

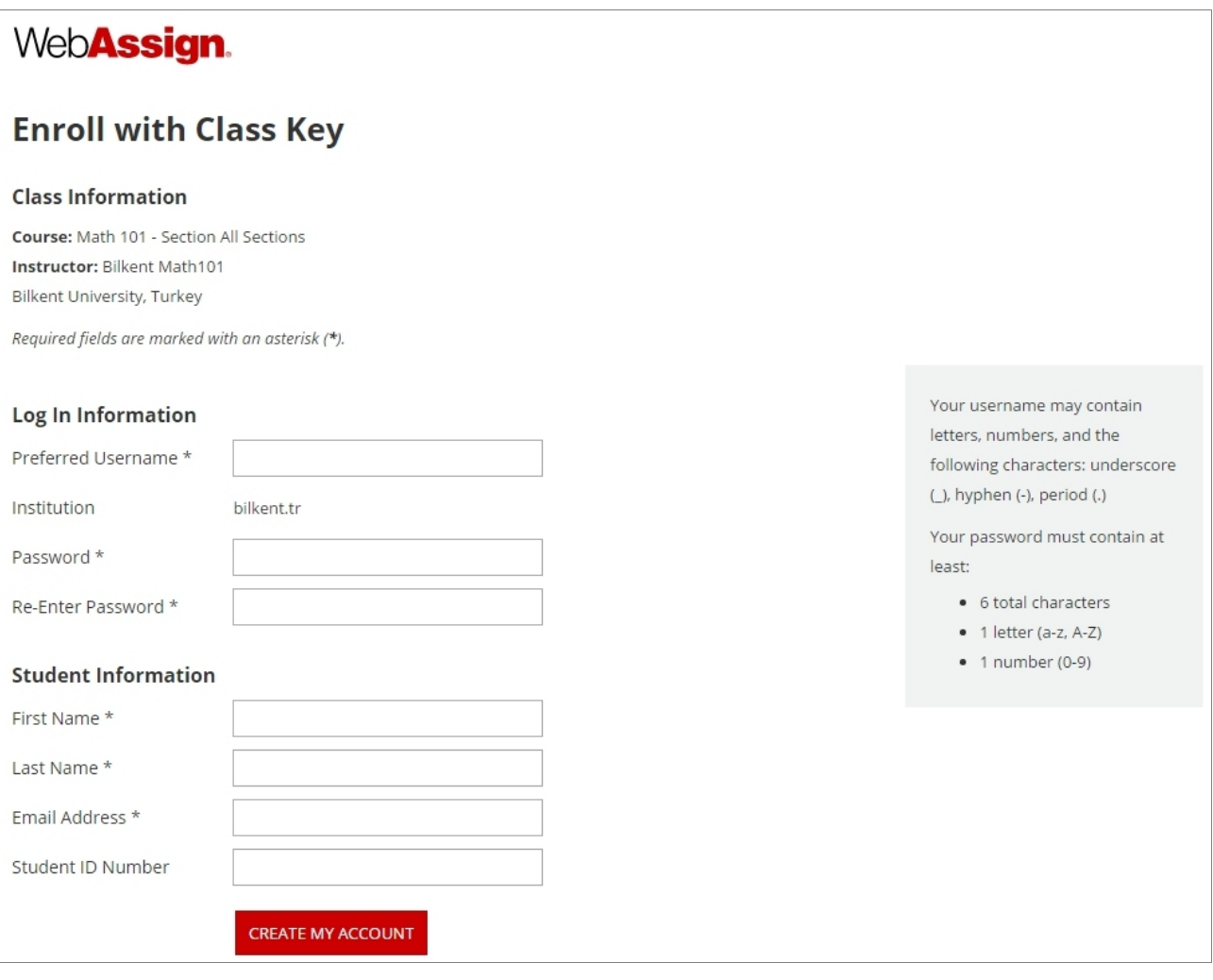

\*\*\* C*lass key works only until the deadline of HW1!* \*\*\*